# **DVI, VGA & Component to DVI, VGA Scaler Converter - ID# 15443**

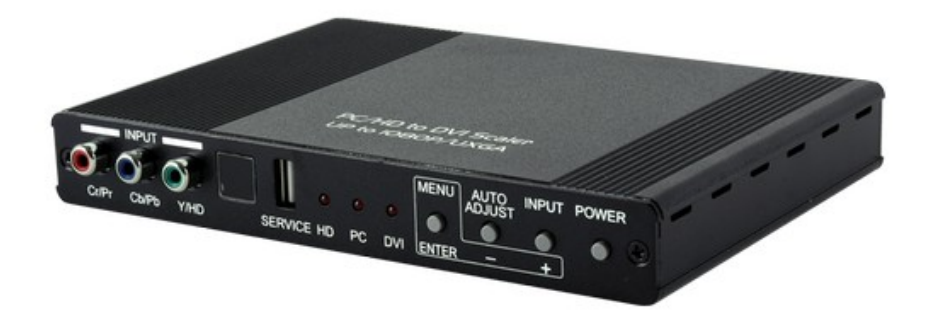

**Operation Manual**

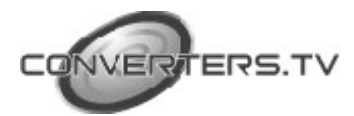

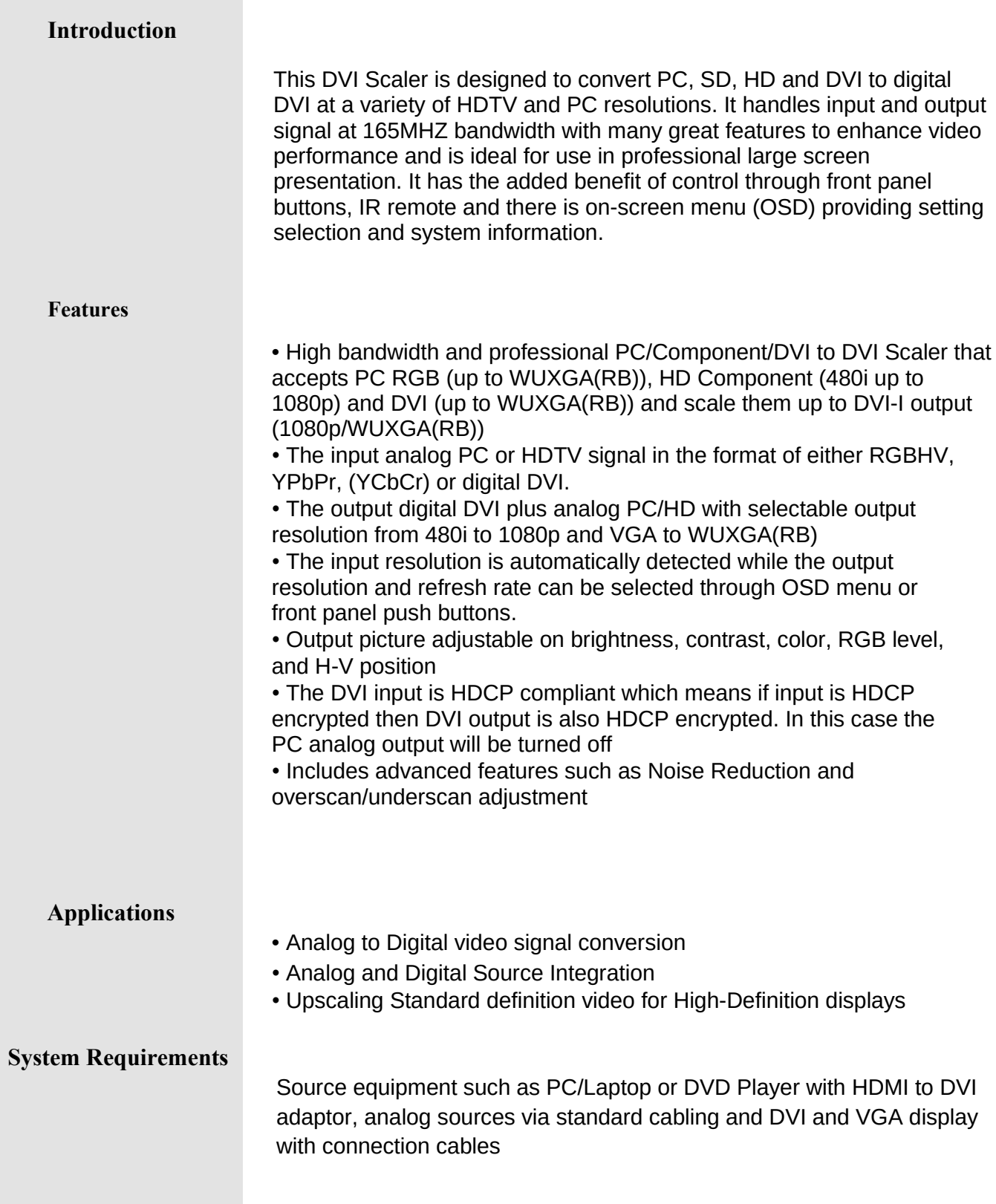

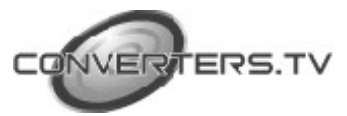

# **Operating Functions and Controls Front Panel**

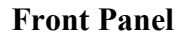

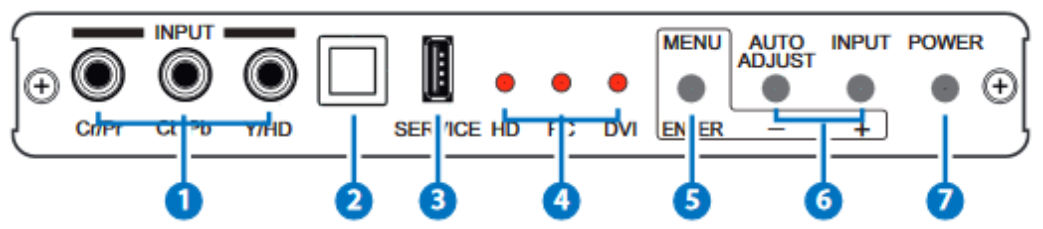

# **1. Component Input:**

Connects from source equipment using the enclosed 3RCA to 3RCA cable.

## **2. IR Window:**

This IR window accept only the Infrared signal from the enclosed remote control only.

#### **3. SERVICE:**

This slot is reserved for firmware update only.

## **4. Input LED Indicators:**

When one of the LED illuminates its corresponding source is being selected as input.

#### **5. Menu/Enter:**

This button serves 3 purposes:

**a.** Press the button to bring up OSD main menu as shown in the "OSD Operation". (OSD Menu Section Below)

**b.** To act as a "Enter" key to enter sub menu

**c.** To confirm the setting value of the selected parameter.

## **6. +/- button:**

The buttons provide 3 functions:

#### **a. Input ("+"):**

Press the "+" button repeatedly to select your desired input source. The input sources are toggled through in the following sequence.

> YPbPr→ (YCbCr) →PC DVI 1  $\mathbf 1$

# **b. Auto Adjust ("-"):**

Press the "-" button to carry out picture auto adjust for analog inputs (component or PC). The device will fine tune the position (centering) and color of the output picture.

## **c. When in the OSD menu mode:**

Press the"+", "-" button to move up or down the highlight bar to your desired parameter.

## **7. Power:**

Press the button to turn ON or turn OFF (standby) the power of the unit. The unit will be direct power ON when the power supply is connected.

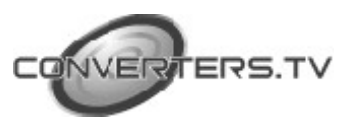

#### **Rear Panel**

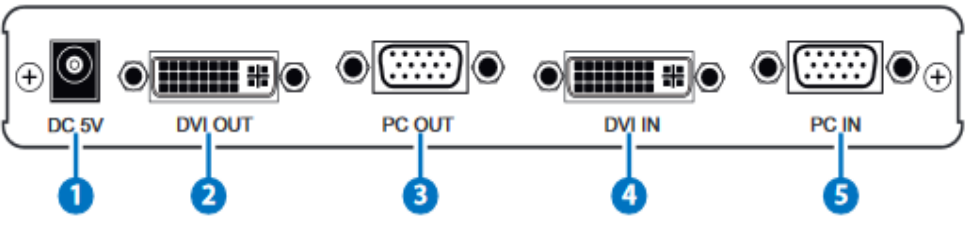

# **1. DC 5V:**

Connect to the power adaptor enclosed from AC wall outlet. **2. DVI OUT:**

Connect this output to the DVI input or HDMI input of your Digital display.

## **Note:**

When input is a HDCP encrypted DVI signal the DVI output is also HDCP encrypted.

The monitor/display that connected to this output also need to be HDCP compliant in order to get a nice and clean picture. A non-HDCP compliant display can only display non-HDCP signal and picture will become noise when input is a HDCP-encrypted signal.

# **3. PC OUT:**

Connect this output port to the analog PC RGB input of your monitor, or connect it to the RGBHV input of your HD display using D-sub to 5 BNC adaptor cable. (not included in the package)

# **Note:**

When input is a HDCP encrypted DVI signal this analog output will be turned off.

## **4. DVI IN:**

Connects this DVI input connector to the DVI output connector of your DVI source equipment. The DVI input should be digital DVI only and should not include analog RGB signal.

The use of DVI-I connector is to ensure both DVI-I and DVI-D male connector of the DVI cable can fit into this input connector.

## **5. PC IN:**

Connects this PC input connector to the VGA output of your PC. The acceptable PC resolutions range from VGA~WUXGA.

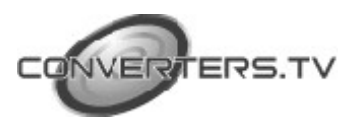

# **OSD Menu**

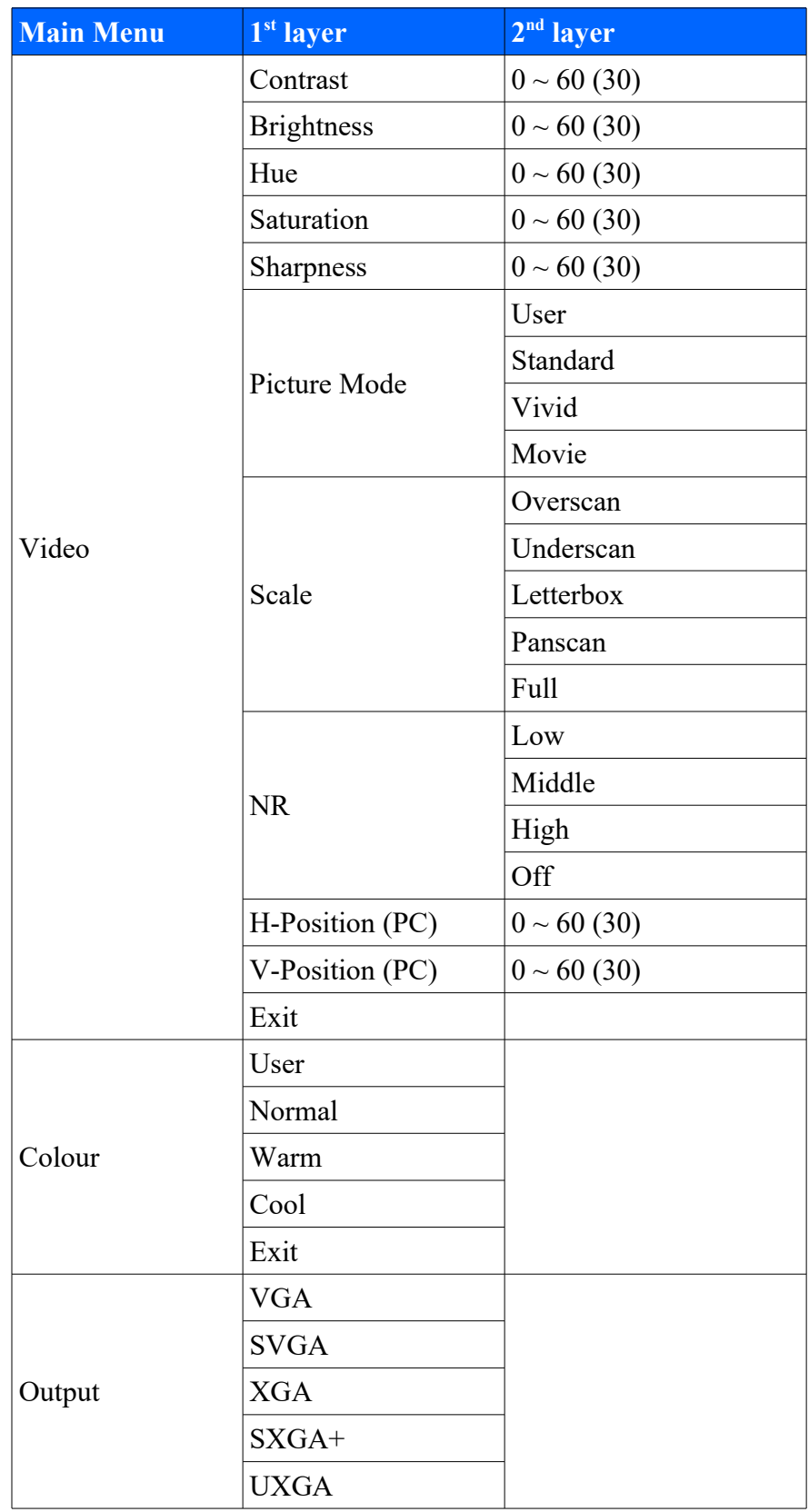

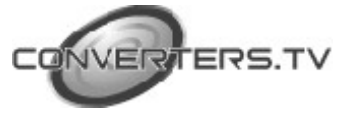

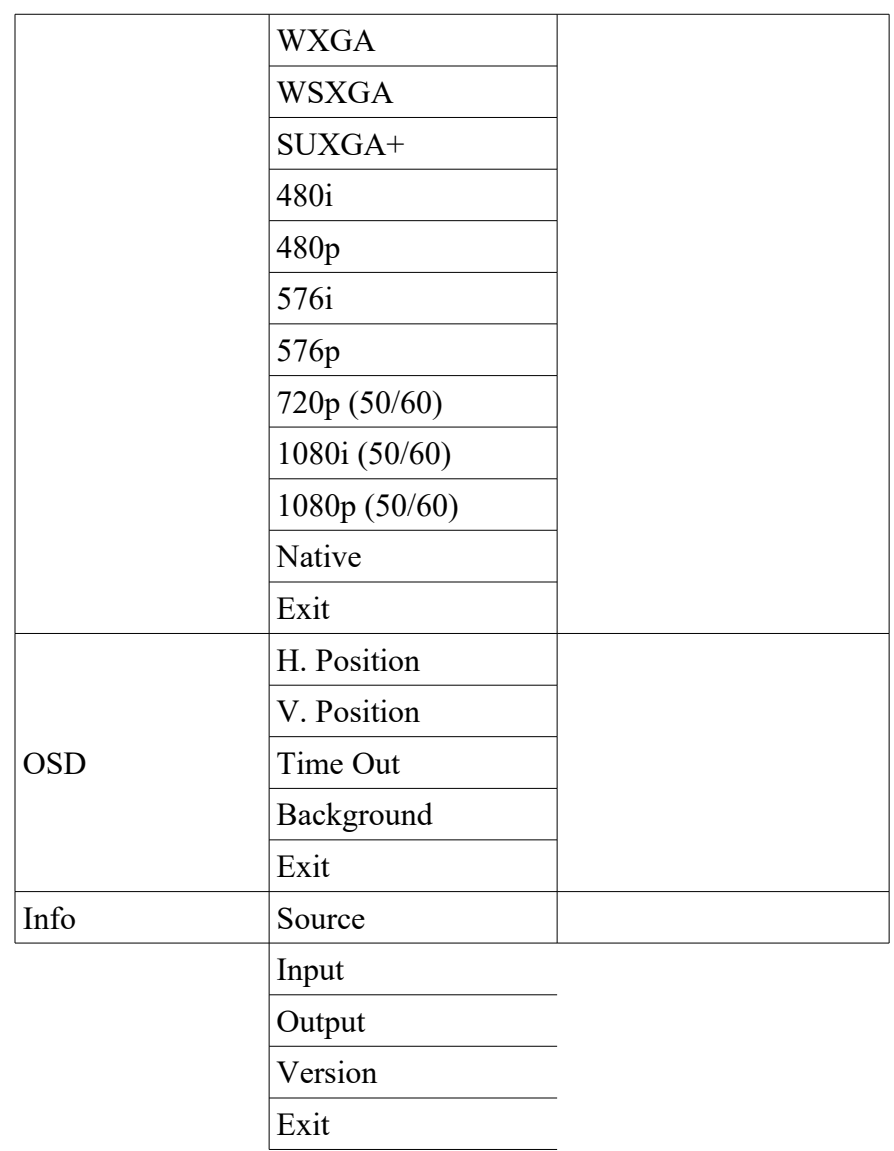

# **Video/PC**

#### **(PC):**

To adjust picture quality, Use "+,-" to move the highlight bar to your desired adjust item, press the Menu/Enter to confirm your selection. At this point, the selected parameter will turn red, you can then use +, to increase or decrease the value of the parameter.

When adjustment is complete, press "Menu" to leave the parameter. Move the highlight bar to "Exit", then press Menu/Enter to exit. **Note:** 

The "H-position" and "V-position" are only available when component or PC input is selected.

#### **Picture mode:**

There are 4 picture modes for customer to choose from.

#### **User:**

Select to adjust to your favorite setting and store it.

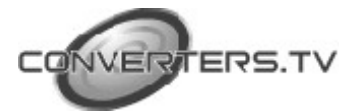

## **Standard:**

Standard factory default setting for optimal display in a normal environment.

#### **Vivid:**

High saturation picture for optimal display in a bright room. **Movie:** 

Picture for comfortable low brightness display in a dark room. **Scale:**

select overscan when input source is SD or HD video to ensure no black band around screen border. Select underscan when input source is PC signal to ensure full picture content fall within screen border.

#### **Noise Reduction:**

This function only works when input is analog RGB or component. It will not work for DVI input. There are four steps of Noise Reduction-Off, Low, Middle and High. The Noise Reduction will remove the noise that results from analog to digital conversion and digital scaling processing.

# **H & V position:**

To adjust for best horizontal and vertical position of the picture in the screen.

#### **Color**

**User:**

Select to adjust to your favorite color temperature setting.

#### **Normal:**

Normal color tone setting where white is pure white.

#### **Warm:**

Warm color tone makes white reddish. **Cool:** 

Cool color tone makes white bluish.

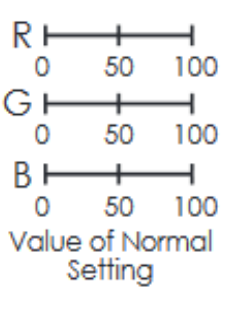

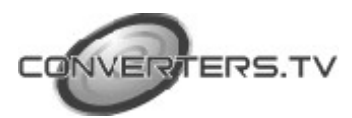

#### **Remote Control**

#### **1. Power:**

Press the button once to power ON the device. Press again to enter standby mode.

#### **2. Input:**

Press the button repeatedly to toggle through various input sources as follows.

← Component→PC→DVI

#### **3. HD input:**

Press the button to select component input.

**4. PC input:** 

Press the button to select PC input.

**5. HDMI/DVI input:** 

Press the button to select DVI input.

**6. Output resolution Select buttons:**

Press any one of the button to directly select output resolution. For other output resolutions that are not covered by these buttons

please enter Menu/Output page to select them.

## **7. MENU:**

Press the button to bring up OSD main menu page.

#### **8. Exit:**

Press the button to exit from a sub menu or main menu.

#### **9. Up/Down/Left/Right:**

Press the Up/Down button to move the highlight bar to your desired parameter during the OSD operation.

Press the Left/Right button to increase/decrease the setting value of a selected parameter.

#### **10. OK (Enter):**

Press the button to confirm your selection.

#### **11. Reset:**

Press the button to reset the unit's setting to the factory default value.

#### **12. Auto Adjust:**

Press the button to optimize the position of the picture (picture centering) on the screen.

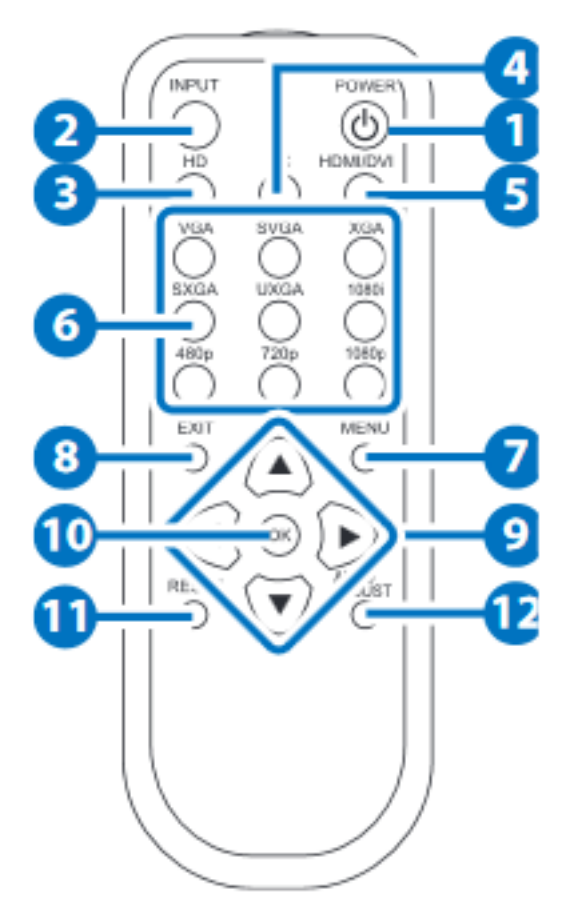

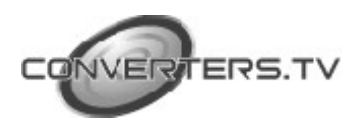

# **Connection Diagram**

# **Input Connection**

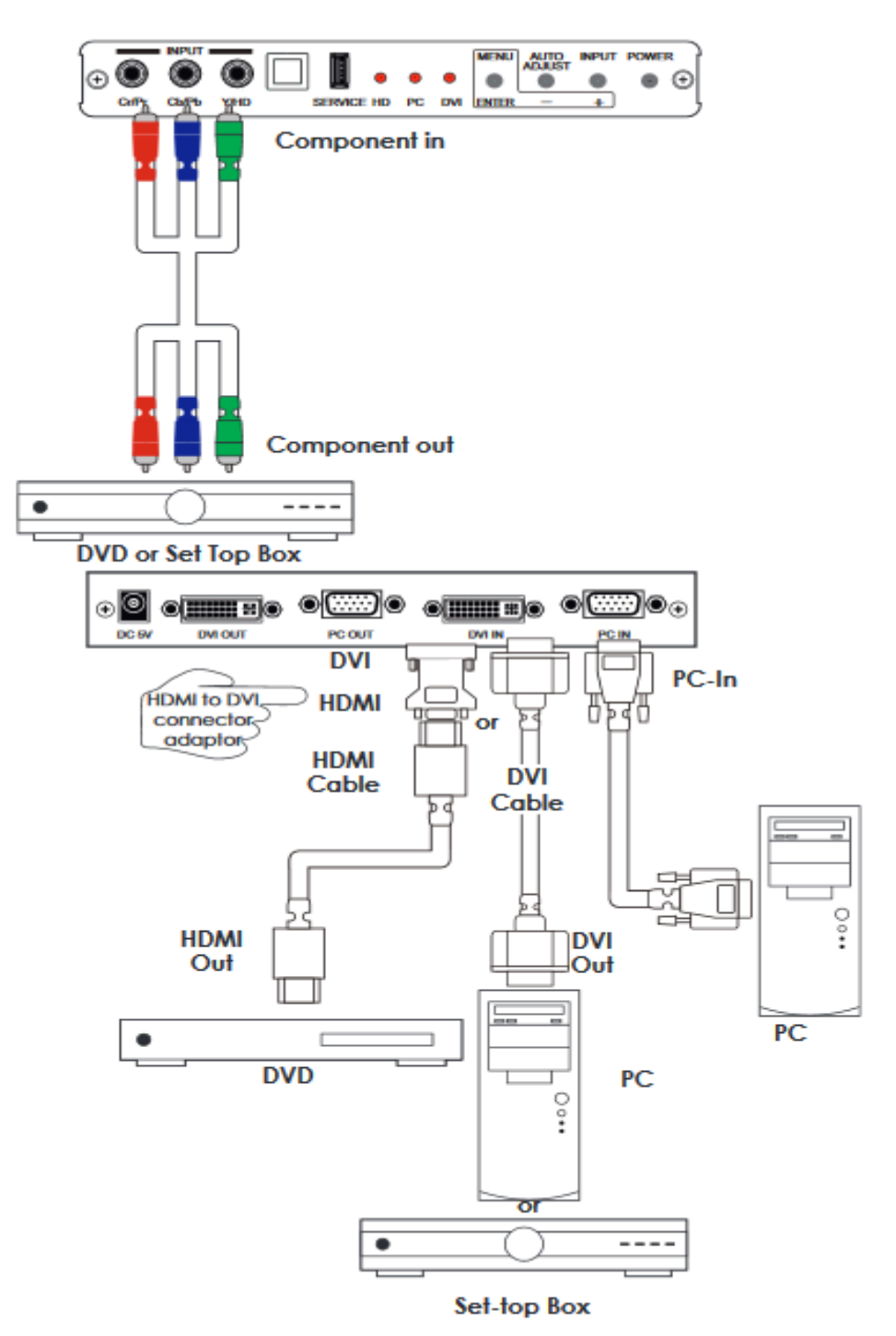

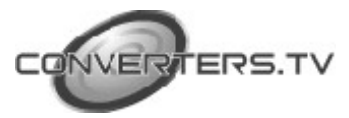

## **Output Connection**

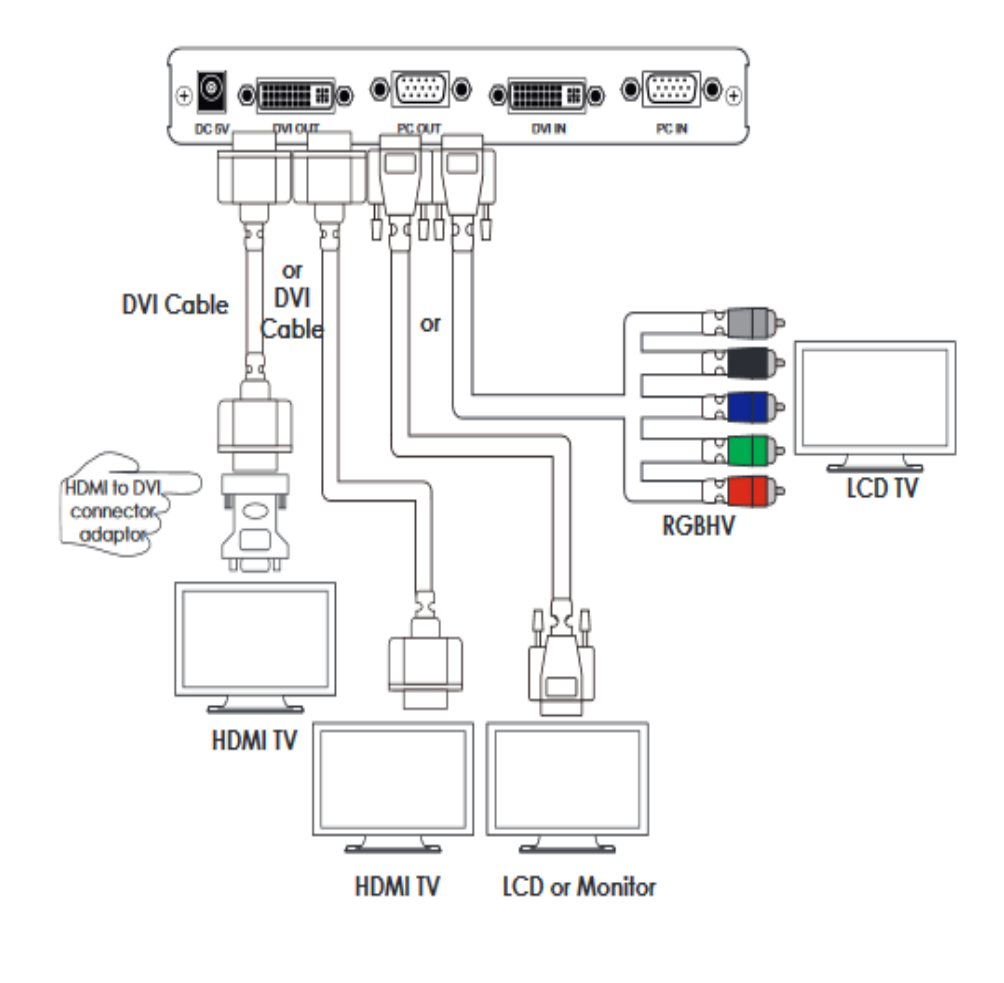

## **Specifications**

Video Bandwidth 165 MHz

Output Connectors DVI x 1

Weigh 452g

Chassis Material **Aluminum** Silkscreen Color Gray

Operating Temperature  $0^{\circ}C \sim 40^{\circ}C$ Power Consumption 6W

Input Connectors YCbCr/YPbPr x 1 via 3 RCA jack PC RGB x 1 via 15 pin D-sub  $DVI \times 1$ PC 15 pin D-sub x 1 Dimension 180(W)x132(D)x25(H)mm Power Supply 6V 2.6A (US/EU standards, CE/FCC/UL certified) ESD Protection **Human body model:** ±8kV (air-gap discharge) ±4kV (contact discharge) Storage Temperature  $-20^{\circ}\text{C} \sim 60^{\circ}\text{C}$  /  $-4^{\circ}\text{F} \sim 140^{\circ}\text{F}$ Relative Humidity 20 ~ 90% RH (non-condensing)

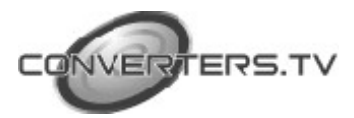

# **I/O Resolutions**

# **HDMI Compliant Input Format (Up to 165Mhz)**

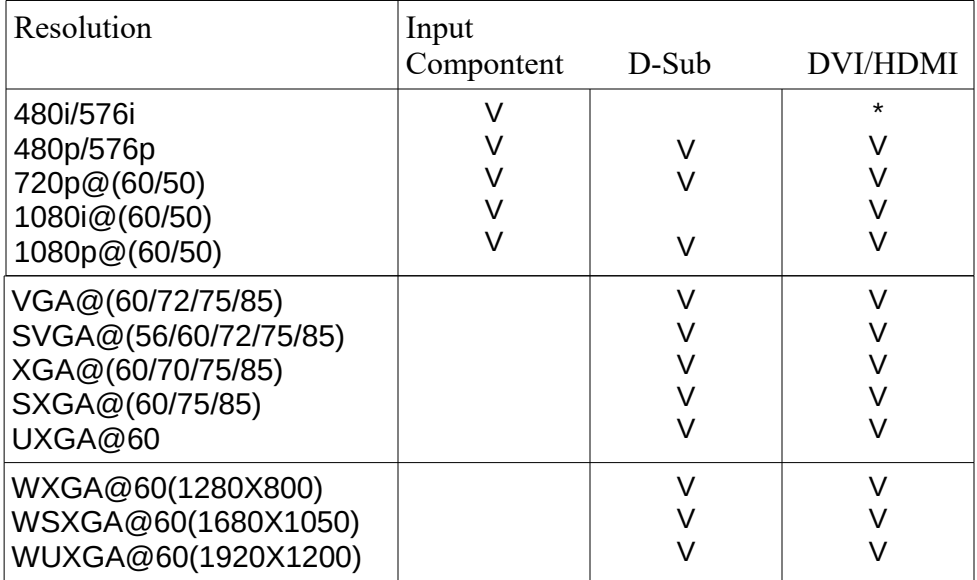

\* 480i 30x2 / 576i 25x2

# **Output format (Up to 165MHz)**

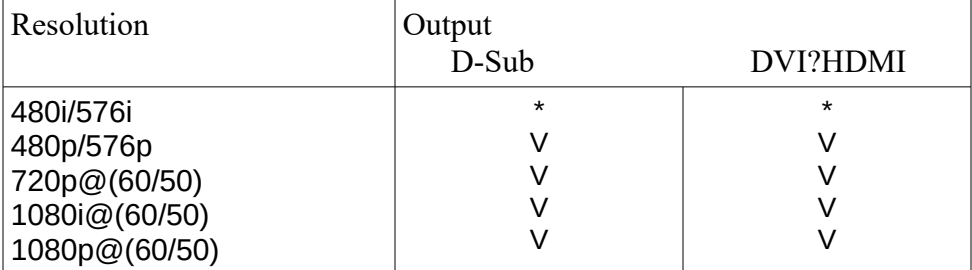

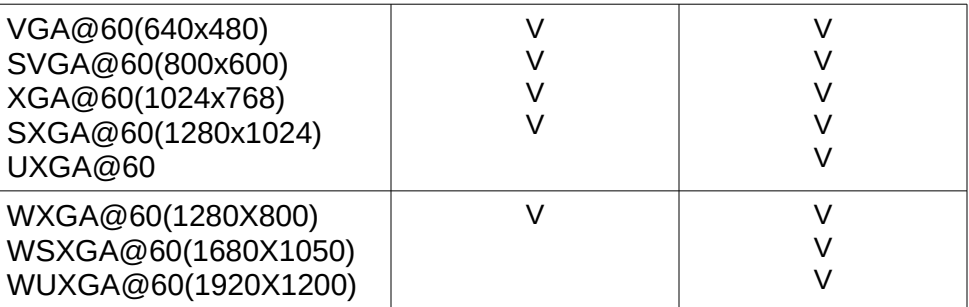

# **\* 1440x480 / 1440x576**

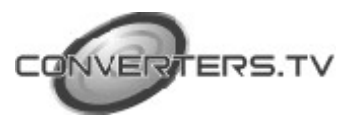